## **Piano Lauree Scientifiche – Progetto Archimede Costruzione di poliedri**

## **Cubo tronco.**

Apri il file *da\_cubo\_a\_cubottaedro*.

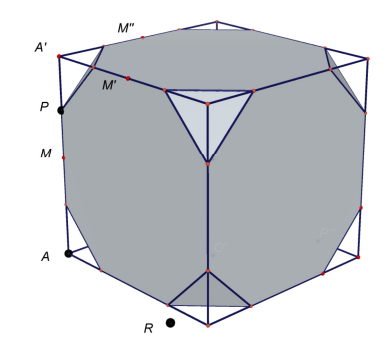

.

Trascinando il punto *P* da *A'* a *M* puoi osservare come si passa con continuità dal cubo al cubottaedro.

Quando il punto *P* è interno al segmento *A'M* abbiamo un poliedro le cui facce sono:

- otto triangoli equilateri; uno per ogni vertice del cubo.
- sei ottaedri; uno per ogni faccia del cubo.

**Esercizio 1.** In che punto si si deve trovare il punto *P* in modo tale che i sei ottaedri siano regolari? Chiamiamo *T* questo punto.

**Esercizio 2.** Determinare il punto *T* con Cabri 3D.

**Esercizio 3.** Disegnare il segmento *A'T*.

**Esercizio 4.** Ridefinire il punto *P* (prima icona da sinistra; scegliere *ridefinizione*). Imporre a *P* di appartenere, invece che al segmento *A'M*, al segmento *A'T*.

Muovendo ora il punto *P* da *A'* a *T* si passa con continuità dal cubo ad un poliedro che ha come facce triangoli equilateri e ottaedri regolari. Inoltre in ogni vertice del poliedro convergono due ottaedri e un triangolo. Si ha cioè un poliedro archimedeo di tipo (3,8,8), che viene chiamato *cubo tronco* (o *troncato*).

Salvare il file con il nome da\_cubo\_a\_*cubo\_tronco*.

**Esercizio 5.** Ridefinire il punto *P*. Imporre a *P* di appartenere, invece che al segmento *A'T*, al segmento *TM*. Muovendo ora il punto *P* da *T* a *M* si passa con continuità dal cubo tronco al cubottaedro.

Salvare il file con il nome *da\_cubo\_tronco\_a\_cubottaedro*.